, tushu007.com

### $<<$ Pro $\vee$ ENGINEER

<<Pro\ENGINEER >>

- 13 ISBN 9787560323718
- 10 ISBN 7560323715

出版时间:2006-8

页数:256

PDF

更多资源请访问:http://www.tushu007.com

# $<<$ Pro $\times$ ENGINEER

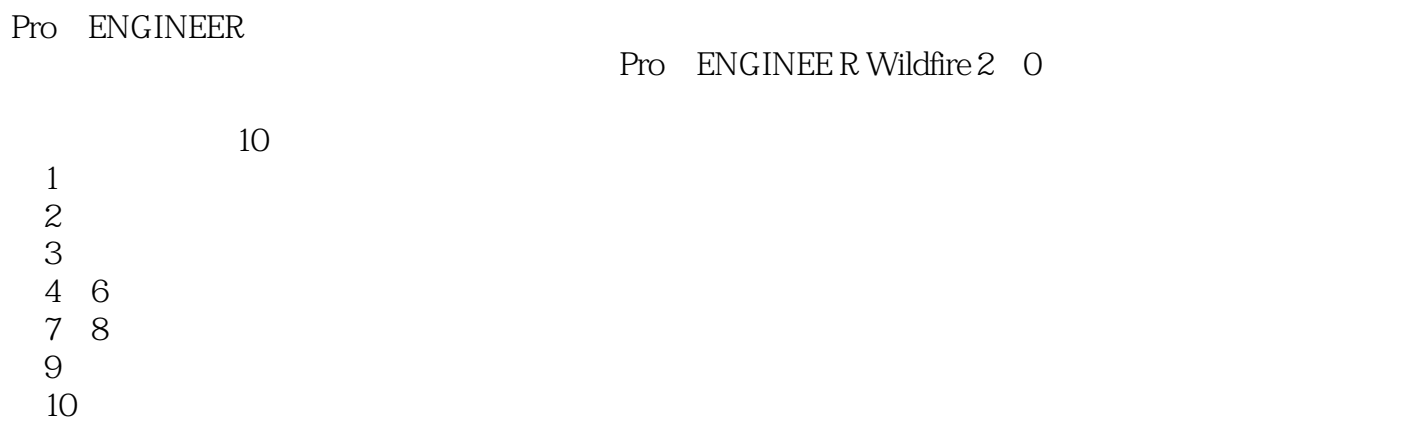

本书适合于作为工科学生CAD双语基础教材使用,也可以作为机械工程及其他相关专业教师、学

 $,$  tushu007.com

#### <<Pro\ENGINEER

Chapter 1 Introduction to Pro/E System 1.1 Features of Pro/E 1.2 Ftmctions of Pro/E 1.2.1 Design Module 1.2.2 Piping Module 1.2.3 Electric Design Module 1.2.4 Data Exchange Module 1.2.5 Manufacturing 1.2.6 Simulation 1.2.7 Mold Design and Casting Module 1.3 Interface of Pro/E Wildfire 1.3.1 Starting Up Pro/E 1.3.2 Basic Task Interface 1.3.3 Pull-down Menu 1.3.4 Toolbar 1.3.5 Information Window 1.3.6 Navigator 1.3.7 WorkArea 1.4 Use of Mouse 1.4.1 View Model 1.4.2 Selecting a Feature 1.5 Exporting to External Formats 1.6 Importing File from External ApplicationsChapter 2 Sketcher Basics 2.1 Introduction to the Sketch Mode 2.1.1 Entering the Sketch Mode 2.1.2 Sketcher Environment 2.2 Creating a Sketch 2.2.1 Drawing a Sletcla by the Mouse 2.2.2 Drawing a Point 2.2.3 Creating a Reference Coordinate Svstem 2.2.4 Drawing a Line 2.2.5 Drawing a Rectangle 2.2.6 Drawing an Arc 2.2.7 Drawing a Circle 2.2.8 Creating a Spline 2.2.9 Creating Text 2.3 Dimensioning the Sketch 2.3.1 Dimensioning a Sketch 2.3.2 Dimensioning the Basic Sketcher Entities 2.3.3 Converting a Weak Dimension 2.3.4 Modifying Dimensions 2.3.5 Resolve Sketch Dialog Box 2.4 Working with Constraints 2.4.1 Constraints DialogBox 2.4.2 Constraints Submenu 2.4.3 Constraints and Their Symbols 2.5 Modifying the Sketcher Entities 2.5.1 Deleting the Sketcher Entities 2.5.2 Trimming the Sketcher Entities 2.5.3 Mirroring the Sketcher Entities 2.5.4 Scaling and Rotating Entities 2.5.5 Copying Drawing Entities 2.6 Drawing Display Options 2.7 Importing 2D Drawings Example ExercisesChapter 3 Dahnns 3.1 Datum Options 3.2 Datum Planes 3.3 Datum Points 3.3.1 General Point 3.3.2 Sketched Datum Points 3.3.3 Offset from a Coordinate System 3.4 Datum Axis 35 Datum Curves 35.1 Creating Datum Curve with Icon 35.2 Creating Datum Curve by Sketching ExampleChapter 4 Creating Base Features 4.1 Introduction to the Part Mode 4.1.1 Entering the Part Mode 41.2 Introduction to Base Features 4.2 Extrude Tool 43 Revolve Tool 431 Creating a Revolved Feature 432Different Types of Revolved Feature 44 Sweep Tool 44.1 Creating Swept Protrusions 4.4.2 Sketching a Trajectory 4.4.3 Creating Thin Sweep Protrusion 4.4.4 Creating a Sweep Cut 45 Blend Tool 45.1 Parallel Option 45.2 Rotational Blend 45.3 General Option 4.5.4 Using Blend Vertex Example ExercisesChapter 5 Creating F.nneering Features 5.1 Hole Tool 5.1.1 Straight Hole 5.1.2 Sketched Hole 5.1.3 Standard Hole 5.2 Round Tool 5.3 Chamfer Tool 5.4 Rib Tool 5.5 Shell Tool 5.6 Draft Tool Example Exercises Chapter 6 Oplions Aiding the Omstrmon of Parts 6.1 Copying and t'astang 6.2 Mirroring 6.3 Patterns 6.3.1 Creating a Linear Dimension Pattern 6.3.2 Creating a Rotational Pattern 6.4 Groups 6.4.1 Creating a Local Group 6.4.2 Groups Pattern 6.5 Using the Model Player 6.6 Parent-Child Relationships 6.7 Editing the Features of a Model 6.7.1 Editing 67.2 Reordering 67.3 Edit References 67.4 Suppressing and Deleting a Feature 68 Solving Failures 6.8.1 Resolve Features 6.8.2 Failed Features Example ExercisesChapter 7 Assembly Fundamentals 7.1 Introduction 7.2 Constraints for Assembly 7.3 Icons in Component Placement Dialog Box 7.4 Moving Components 7.5 Connection between Components Example ExercisesChapter 8 Working with Assembly Components 8.1 Introduction 8.2 Assembly Information 8.3 Assembly Features 8.3.1 Assembly Datum Features 832 Create an Assembly Cut Feature 833 Modify an Assembly Feature 8.3.4 Copy an Assembly Feature 8.4 Component Operations in Assembly 8.4.1 Modifying Assemblies 8.4.2 Create Component in Assembly 8.5 Modifying the Component Display 8.6 Exploding the Assembly 8.7 Assigning Colors to Components 8.8 Constraints 8.9 Regenerating Models 8.10 BOM Bill of Materials ExercisesChapter 9 Engineering Drawing 9.1 Engineering Drawing Fnndamentals 9.1.1 Entering the Drawing Mode 9.1.2 Environment of Drawing 9.2 Inserting Views 9.2.1 General Views 9.2.2 Projection View 9.2.3 Detailed View 9.2.4 Auxiliary View 9.2.5 Revolved View 9.2.6 Broken View 9.3 Cross Section Views 9.3.1 Full Cross Section 9.3.2 Half Cross Section 9.3.3 Local Cross Section 9.4 Modifying a View 9.4.1 Moving a View 9.4.2 Deleting a View 9.4.3 Defining a Drawing Display 9.44 Editing a View 9.5 Dimensioning Operations 9.5.1 Show and Era 9.5.2

, tushu007.com

, tushu007.com

#### <<Pro\ENGINEER

Creating Dimension and Notation 9.5.3 Editing Dimension Example ExercisesChapter 10 Mechanical Motion Simulation 10.1 Introduction: 10.2 Mechanism Design Extension MDX 10.2.1 Overview 10.2.2 Kinematics and Dynamics Analysis 10.3 Kinetics Analysis 10.3.1 Connection 10.3.2 Drivers Definition 10.3.3 Motion Definition Example 10.4 Dynamics Analysis Example 10.5 Advanced Connection 10.5.1 Gear 10.5.2 Cam 10.5.3 Slot Exereis Appendix Comparison of English-Chinese Command in Pro/E References

### , tushu007.com

# <<Pro\ENGINEER野火版基础教�>

本站所提供下载的PDF图书仅提供预览和简介,请支持正版图书。

更多资源请访问:http://www.tushu007.com